# **Speech Interaction Service**

# **API Reference**

**Issue** 01 **Date** 2024-04-03

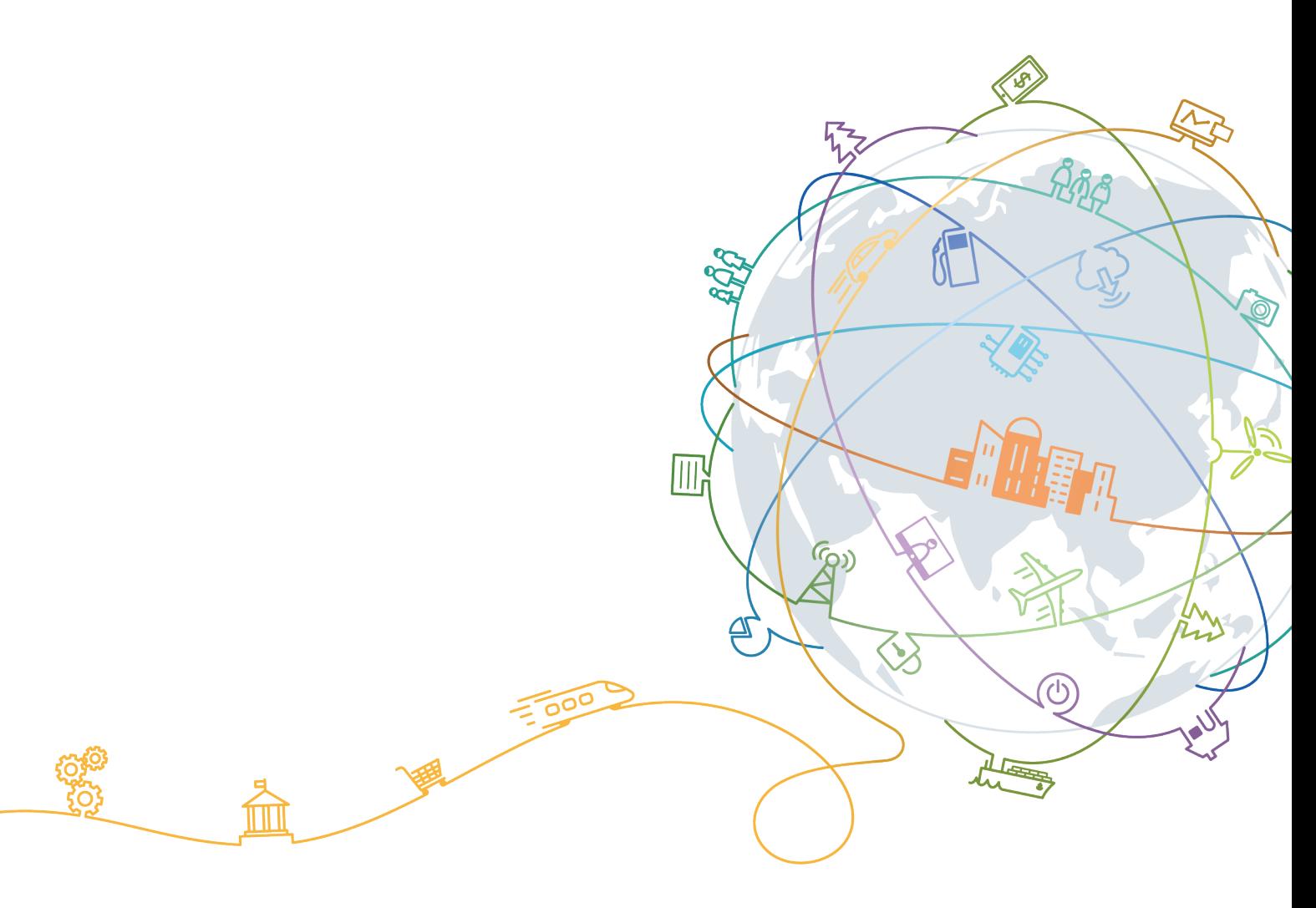

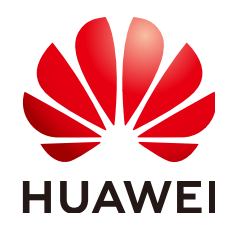

#### **Copyright © Huawei Technologies Co., Ltd. 2024. All rights reserved.**

No part of this document may be reproduced or transmitted in any form or by any means without prior written consent of Huawei Technologies Co., Ltd.

#### **Trademarks and Permissions**

 $\triangle \triangleright$ HUAWEI and other Huawei trademarks are trademarks of Huawei Technologies Co., Ltd. All other trademarks and trade names mentioned in this document are the property of their respective holders.

#### **Notice**

The purchased products, services and features are stipulated by the contract made between Huawei and the customer. All or part of the products, services and features described in this document may not be within the purchase scope or the usage scope. Unless otherwise specified in the contract, all statements, information, and recommendations in this document are provided "AS IS" without warranties, guarantees or representations of any kind, either express or implied.

The information in this document is subject to change without notice. Every effort has been made in the preparation of this document to ensure accuracy of the contents, but all statements, information, and recommendations in this document do not constitute a warranty of any kind, express or implied.

### **Huawei Technologies Co., Ltd.**

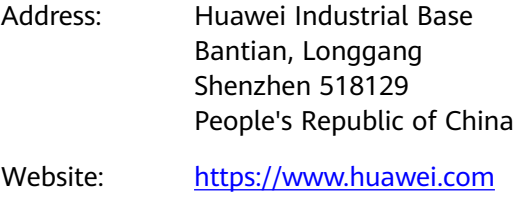

Email: support@huawei.com

# **Contents**

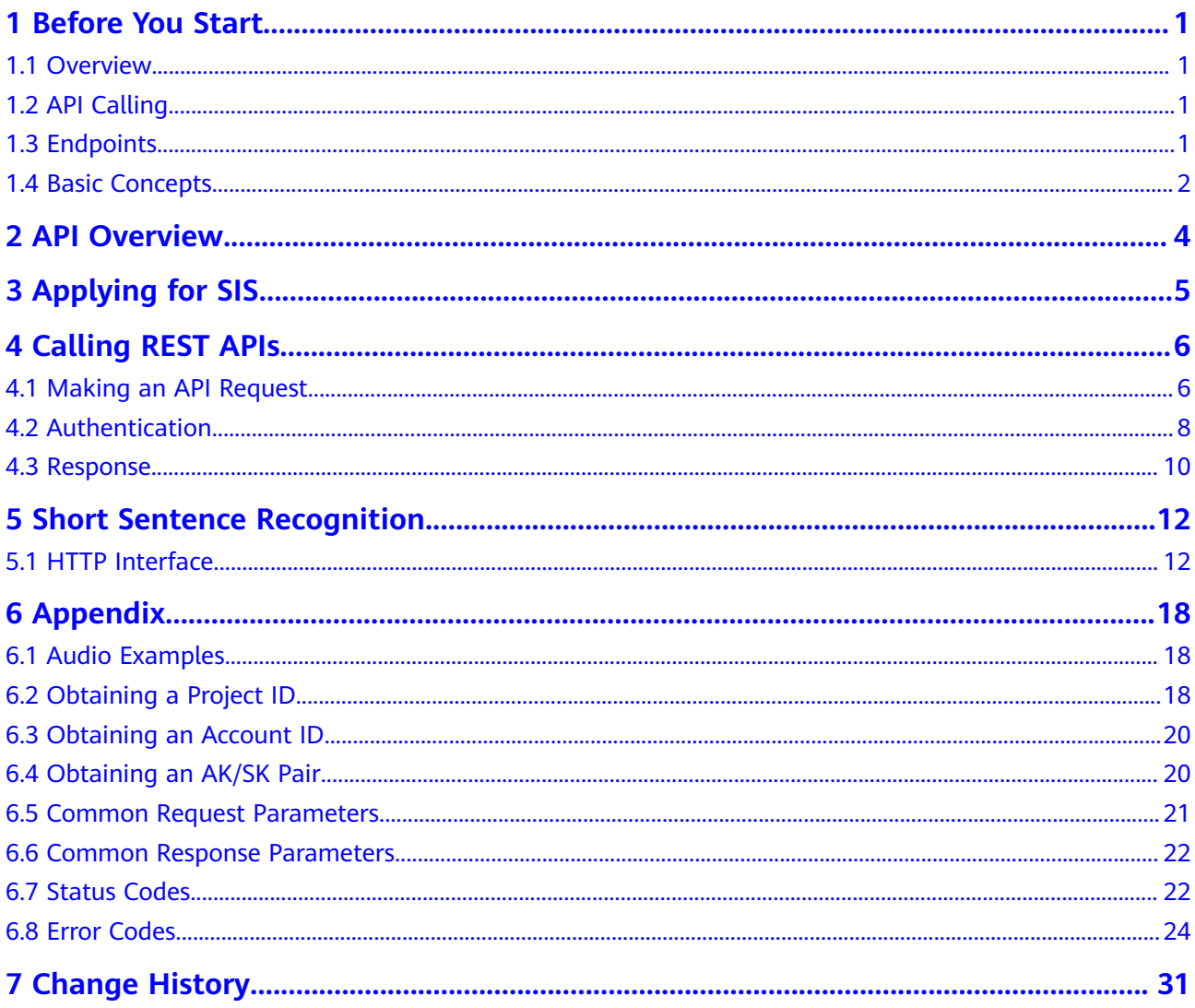

# **1 Before You Start**

### <span id="page-3-0"></span>**1.1 Overview**

Welcome to Speech Interaction Service API Reference.

Speech Interaction Service (SIS) allows you to obtain speech interaction results by calling application programming interfaces (APIs) in real time.

SIS (Short Sentence Recognition) provides developed APIs.

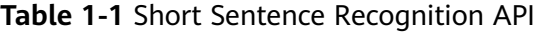

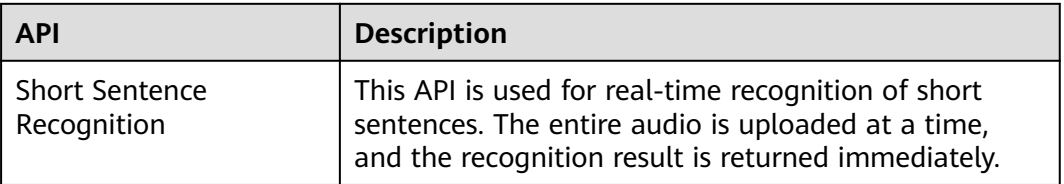

# **1.2 API Calling**

SIS supports Representational State Transfer (REST) APIs, allowing you to call APIs using HTTPS. For details about API calling, see **[Calling REST APIs](#page-8-0)**.

To obtain required audio examples, go to **[Audio Examples](#page-20-0)**.

#### $\Box$  Note

You can directly cal the API without enabling any service.

## **1.3 Endpoints**

An endpoint is the request address for calling an API. Endpoints vary depending on services and regions..

The following provides endpoints supported by Short Sentence Recognition.

| <b>Region</b> | <b>Endpoint</b><br><b>Region</b> | <b>Endpoint</b>                                  | Protocol     |
|---------------|----------------------------------|--------------------------------------------------|--------------|
| AP-Singapore  | ap-<br>southeast-3               | sis-ext.ap-<br>southeast-3.myhuaweicloud.co<br>m | <b>HTTPS</b> |
|               |                                  | sis-ext.ap-<br>southeast-3.myhuaweicloud.cn      |              |

<span id="page-4-0"></span>**Table 1-2** Short Sentence Recognition and Recording File Recognition

## **1.4 Basic Concepts**

**Account** 

An account is created upon successful registration with HUAWEI CLOUD. The account has full access permissions for all of its cloud services and resources. It can be used to reset user passwords and grant user permissions. The account is a payment entity. You should not directly use an account to perform routine management. For security purposes, create users and grant them permissions for routine management.

● User

A user is created in IAM using an account, for access to cloud services. Each user has their own identity credentials (password and access keys).

You can view the account ID and user ID on the **[My Credentials](https://console-intl.huaweicloud.com/iam/?locale=en-us#/myCredential)** page of the console. The account name, username, and password will be required for API authentication.

**Region** 

Regions are divided based on geographical location and network latency. Public services, such as Elastic Cloud Server (ECS), Elastic Volume Service (EVS), Object Storage Service (OBS), Virtual Private Cloud (VPC), Elastic IP (EIP), and Image Management Service (IMS), are accessible within the same region. Regions are classified as universal regions and dedicated regions. A universal region provides universal cloud services for common tenants. A dedicated region provides specific services for specific tenants.

Availability Zone (AZ)

An availability zone (AZ) contains one or more physical data centers. Each AZ has independent cooling, fire extinguishing, moisture-proofing, and electricity facilities. Within an AZ, computing, network, storage, and other resources are logically divided into multiple clusters. AZs within a region are interconnected using high-speed optical fibers to support cross-AZ high-availability systems.

**Project** 

Projects group and isolate resources (including compute, storage, and network resources) across physical regions. A default project is provided for each HUAWEI CLOUD region, and subprojects can be created under each default project. Users can be granted permissions to access all resources in a specific project. For more refined access control, create subprojects under a project and purchase resources in the subprojects. Users can then be assigned permissions to access only specific resources in the subprojects.

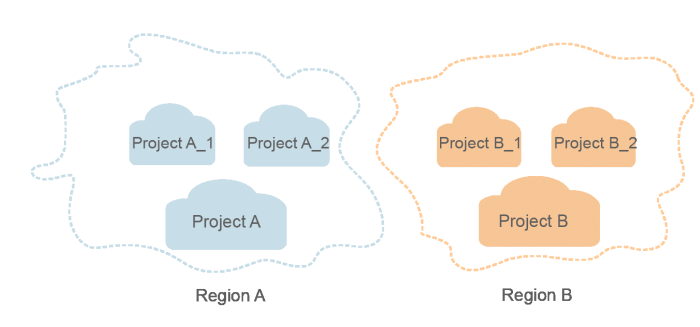

#### **Figure 1-1** Project isolation model

# **2 API Overview**

<span id="page-6-0"></span>SIS supports Representational State Transfer (REST) APIs, allowing you to call APIs using HTTPS. For details, see **Table 2-1**.

**Table 2-1** RESTful API functions

| <b>API</b>                           | <b>Function</b>                                       | <b>API URI</b>                        |
|--------------------------------------|-------------------------------------------------------|---------------------------------------|
| <b>Short Sentence</b><br>Recognition | <b>Short</b><br><b>Sentence</b><br><b>Recognition</b> | POST /v1/{project_id}/asr/short-audio |

# **3 Applying for SIS**

<span id="page-7-0"></span>The sentence transcription function of Speech Interaction Service (SIS) is not put into commercial use. For details about how to subscribe to the service and obtain pricing details, **[Contact Sales](https://www.huaweicloud.com/intl/en-us/contact-sales.html)**.

Maximum QPS: 3

# **4 Calling REST APIs**

# <span id="page-8-0"></span>**4.1 Making an API Request**

This section describes the structure of a REST API request, and uses Short Sentence Recognition as an example.

#### **Request URI**

A request URI is in the following format:

#### **{URI-scheme} :// {Endpoint} / {resource-path} ? {query-string}**

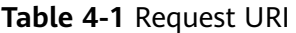

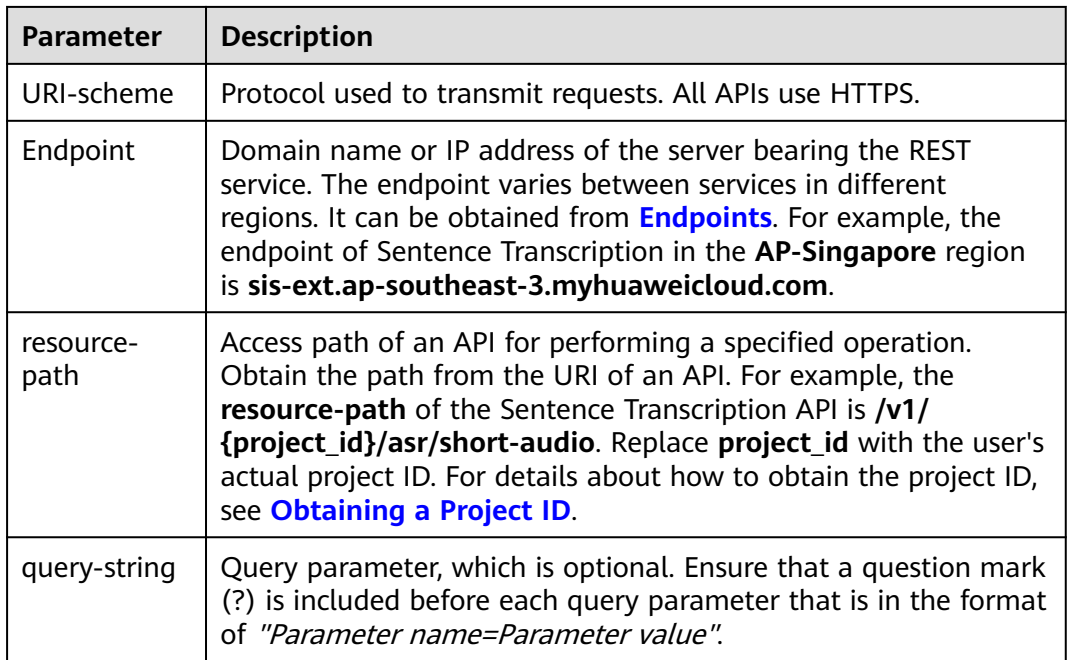

For example, to call the **[Short Sentence Recognition](#page-14-0)** API in the **AP-Singapore** region, use the endpoint (sis-ext.ap-southeast-3.myhuaweicloud.com). The combination is as follows:

https://sis-ext.ap-southeast-3.myhuaweicloud.com/v1/{project\_id}/asr/short-audio

#### **Figure 4-1** Example URI

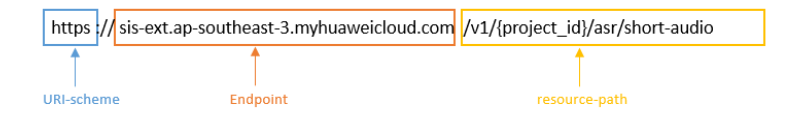

#### $\Box$  Note

To simplify the URI display in this document, each API is provided only with a **resourcepath** and a request method. The **URI-scheme** of all APIs is **HTTPS**, and the endpoints of all APIs in the same region are identical.

#### **Request Methods**

The HTTP protocol defines the following request methods that can be used to send a request to the server:

- **GET**: requests the server to return specified resources.
- **PUT**: requests the server to update specified resources.
- **POST**: requests the server to add resources or perform special operations.
- **DELETE:** requests the server to delete specified resources, for example, an object.
- **HEAD**: same as GET except that the server must return only the response header.
- **PATCH:** requests the server to update partial content of a specified resource. If the resource does not exist, a new resource will be created.

For example, in the case of the **[Short Sentence Recognition](#page-14-0)** API, the request method is **POST**. The request is as follows:

POST https://sis-ext.ap-southeast-3.myhuaweicloud.com/v1/{project\_id}/asr/short-audio

#### **Request Header**

You can also add additional header fields to a request, such as the fields required by a specified URI or HTTP method. For example, to request for the authentication information, add **Content-Type**, which specifies the request body type.

Common request headers are as follows:

- **Content-Type**: specifies the request body type or format. This field is mandatory and its default value is **application/json**.
- X-Auth-Token: specifies a user token only for token-based API authentication. For details about user tokens, see **Token-based Authentication** in **[Authentication](#page-10-0)**.

The following provides an example request with a header included.

POST https://sis-ext.ap-southeast-3.myhuaweicloud.com/v1/{project\_id}/asr/short-audio Content-Type: application/json X-Auth-Token: MIINRwYJKoZIhvcNAQcCoIINOD...

#### <span id="page-10-0"></span>**Request Body**

The body of a request is often sent in a structured format as specified in the **Content-Type** header field. The request body transfers content except the request header. If the request body contains Chinese characters, these characters must be coded in UTF-8.

The request body varies between APIs. Some APIs do not require the request body, such as the APIs requested using the GET and DELETE methods.

In the case of the **[Short Sentence Recognition](#page-14-0)** API, the request parameters and parameter descriptions can be obtained from the API request. The following is an example request with the body added. The **data** parameter indicates the Base64 encoded character string converted from the audio. POST https://sis-ext.ap-southeast-3.myhuaweicloud.com/v1/{project\_id}/asr/short-audio Content-Type: application/json X-Auth-Token: MIINRwYJKoZIhvcNAQcCoIINOD... {

```
 "data": "encode audio by Base64",
    "config": {
       "audio_format": "wav",
       "property": "english_8k_common"
   }
}
```
If all data required for the API request is available, you can send the request to call the API through **[curl](https://curl.haxx.se/)**, **[Postman](https://www.getpostman.com/)**, or coding. For the **[Short Sentence Recognition](#page-14-0)** API, you can obtain the request parameters and parameter descriptions from the response message.

### **4.2 Authentication**

Requests for calling an API can be authenticated using either of the following methods:

- Token-based authentication: Requests are authenticated using a token.
- AK/SK-based authentication: Requests are authenticated by encrypting the request body using an AK/SK pair.

#### **Token-based Authentication**

#### $\Box$  Note

The validity period of a token is 24 hours. When using a token for authentication, cache it to prevent frequently calling the IAM API used to obtain a user token.

A token specifies temporary permissions in a computer system. During API authentication using a token, the token is added to requests to get permissions for calling the API.

Replace *username, domainname*, and *project name* with the actual values. You can log in to the console and choose **[My Credential](https://console-intl.huaweicloud.com/iam/?locale=en-us#/myCredential)** to obtain the values. **password** indicates the user password.

```
● Pseudo-code
```
POST https://iam.ap-southeast-3.myhuaweicloud.com/v3/auth/tokens Content-Type: application/json

```
{ 
    "auth": { 
       "identity": { 
           "methods": [ 
              "password" 
          ], 
           "password": { 
              "user": { 
                 "name": "username", 
                 "password": "********", 
                 "domain": { 
                    "name": "domainname" 
                } 
             } 
          } 
       }, 
        "scope": { 
          "project": { 
              "name": "projectname" 
          } 
       } 
   } 
}
```
● Python import requests import json

url = "https://iam.ap-southeast-3.myhuaweicloud.com/v3/auth/tokens"

```
payload = json.dumps({
  "auth": {
   "identity": {
     "methods": [
      "password"
\Box "password": {
       "user": {
        "name": "username",
        "password": "********",
       "domain": {
         "name": "domainname"
       }
      }
    }
   },
    "scope": {
 "project": {
 "name": "projectname"
    }
   }
  }
})
headers = {
  'Content-Type': 'application/json'
}
response = requests.request("POST", url, headers=headers, data=payload)
print(response.headers["X-Subject-Token"])
```
<span id="page-12-0"></span>The **X-Auth-Token** header field must be included to carry the token when calling other APIs. For example, if the token is **ABCDEFJ....**, **X-Auth-Token: ABCDEFJ....** can be added to a request as follows:

```
Content-Type: application/json
X-Auth-Token: ABCDEFJ....
```
#### **AK/SK-based Authentication**

#### $\Box$  Note

AK/SK-based authentication supports API requests with a body not larger than 12 MB. For API requests with a larger body, token-based authentication is recommended.

In AK/SK-based authentication, AK/SK is used to sign requests and the signature is then added to the requests for authentication.

- AK: access key ID, which is a unique identifier used in conjunction with a secret access key to sign requests cryptographically.
- SK: secret access key used in conjunction with an AK to sign requests cryptographically. It identifies a request sender and prevents the request from being modified.

In AK/SK-based authentication, you can use an AK/SK to sign requests based on the signature algorithm or use the signing SDK to sign requests. For details about how to sign requests and use the signature SDK, see **[API Request Signing Guide](https://support.huaweicloud.com/intl/en-us/devg-apisign/api-sign-provide.html)**.

#### **NOTICE**

The signing SDK is only used for signing requests and is different from the SDKs provided by services.

For details about how to obtain the AK/SK, see **[Obtaining an AK/SK Pair](#page-22-0)**.

### **4.3 Response**

#### **Status Code**

After sending a request, you will receive a response, including a status code, response header, and response body.

A status code is a group of digits, ranging from 1xx to 5xx. It indicates the status of a request. For more information, see **[Status Codes](#page-24-0)**.

If status code **200** is returned for the calling of SIS APIs, the request is successful.

#### **Response Header**

Similar to a request, a response also has a header, for example, **Content-type**. The response headers of SIS can be used for fault locating.

#### **Response Body**

The body of a response is often returned in structured format as specified in the **Content-Type** header field. The response body transfers content except the response header.

The following shows part of the response body for the **[Short Sentence](#page-14-0) [Recognition](#page-14-0)** API. For details about the format, see the **[Short Sentence](#page-14-0) [Recognition](#page-14-0)** responses.

```
{
 "trace_id": "567e8537-a89c-13c3-a882-826321939651",
  "result":{
   "text": "Welcome to the voice cloud service.",
   "score": 0.9
 }
}
```
If an error occurs during API calling, an error code and a message will be displayed. The following shows an error response body.

```
{
   "error_msg": "***",
   "error_code": "SIS.0001"
}
```
In the response body, **error\_code** is an error code, and **error\_msg** provides information about the error.

# <span id="page-14-0"></span>**5 Short Sentence Recognition**

# **5.1 HTTP Interface**

#### **Functions**

This API is used for real-time recognition of short sentences. The audio duration cannot exceed 30s.

#### **URI**

POST /v1/{project\_id}/asr/short-audio

#### **Table 5-1** Path parameters

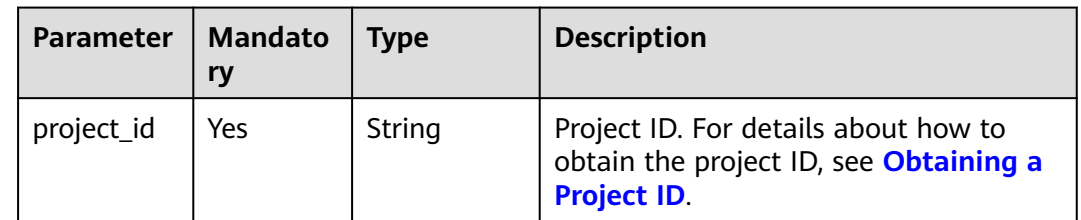

#### **Request Message**

**Table 5-2** Request header parameters

| <b>Parameter</b> | <b>Mandato</b><br>ry | <b>Type</b> | <b>Description</b>                                                                                                    |
|------------------|----------------------|-------------|----------------------------------------------------------------------------------------------------|
| X-Auth-<br>Token | Yes                  | String      | User token.<br>It is used to obtain the permission to<br>call APIs. For details about how to<br>obtain a user token, see<br>Authentication. The token is the value<br>of X-Subject-Token in the response<br>header. |

**Table 5-3** Request body parameters

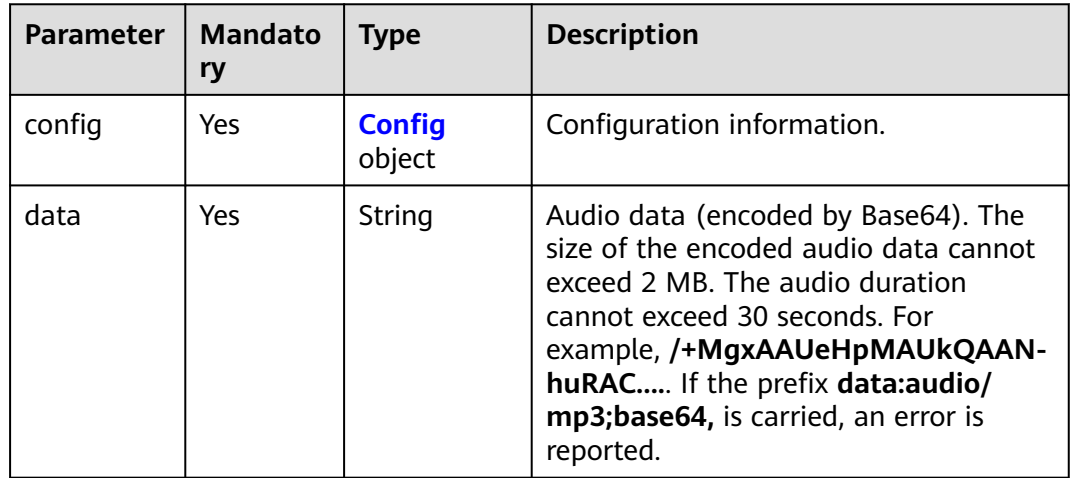

#### **Table 5-4** Config

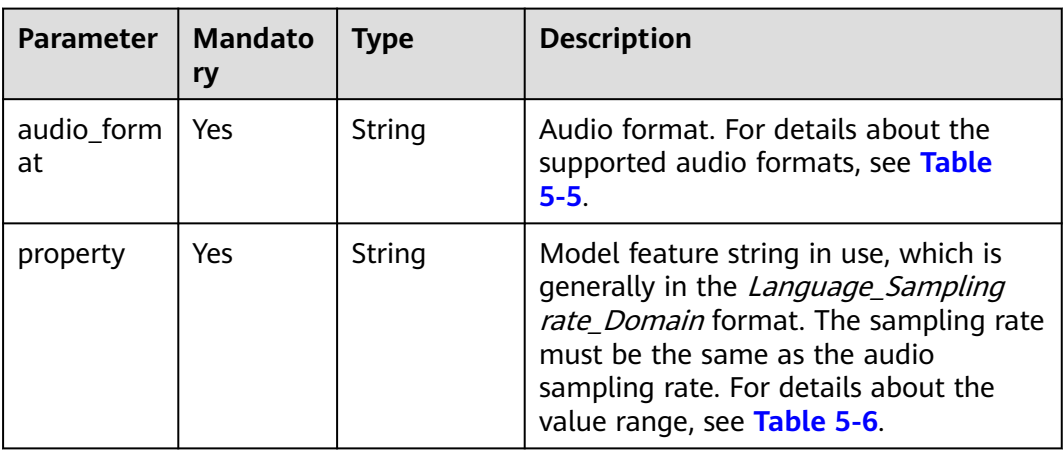

<span id="page-16-0"></span>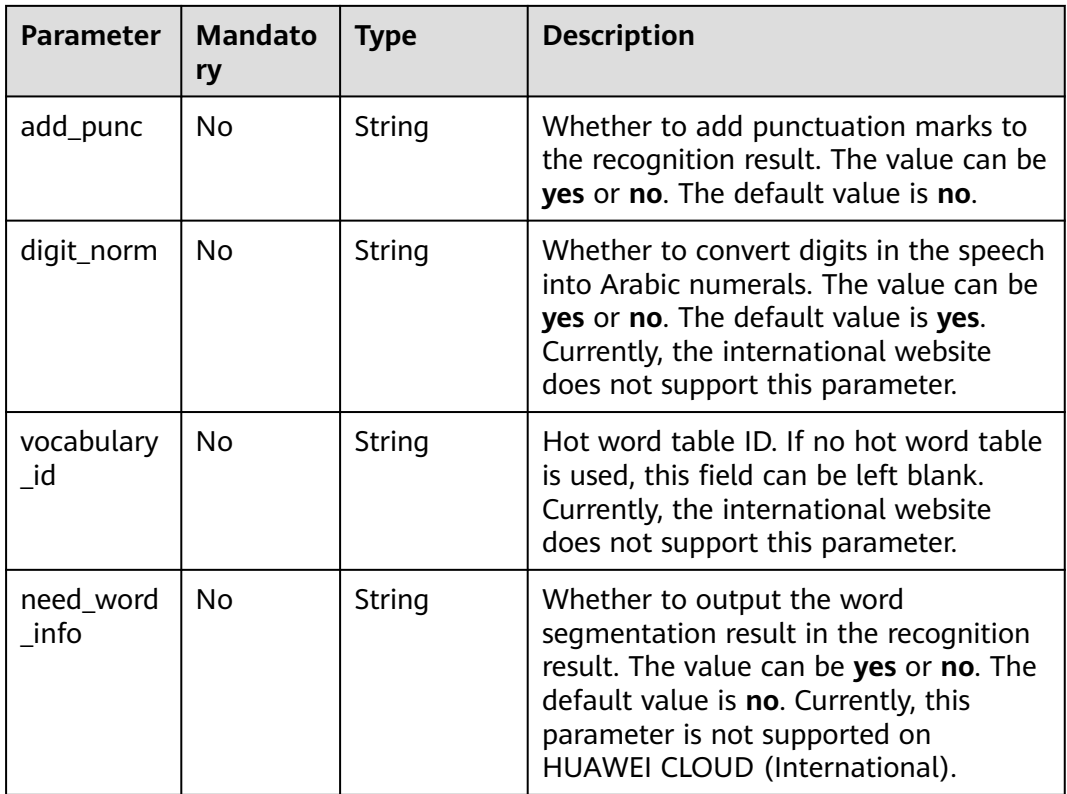

#### **Table 5-5** Value range of **audio\_format**

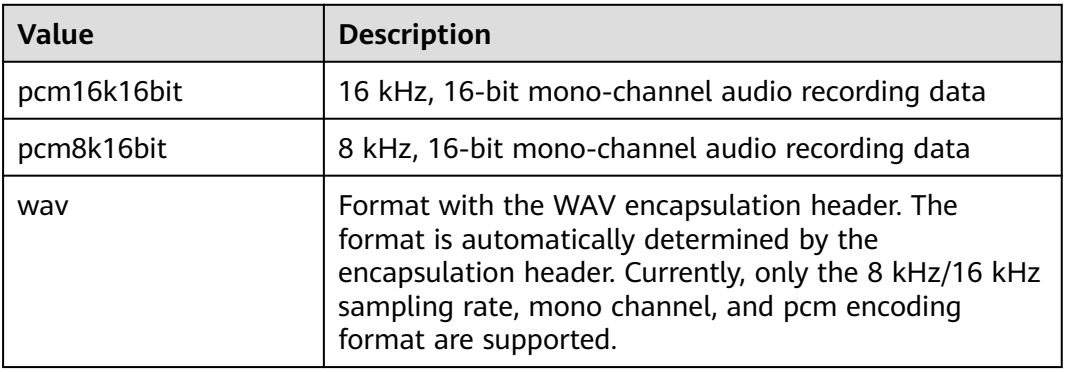

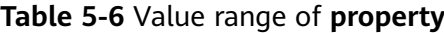

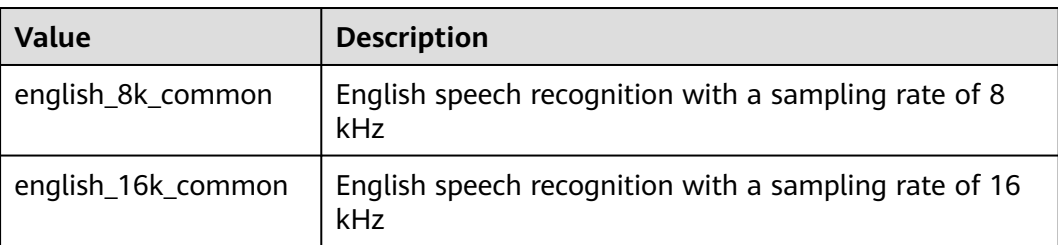

#### **Response parameters**

Status code: 200

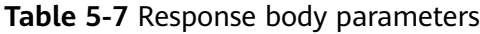

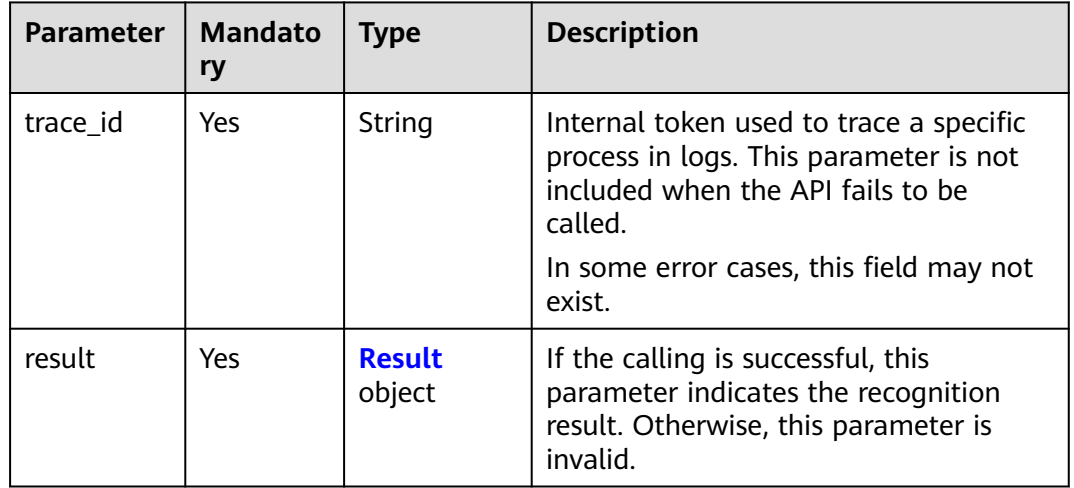

#### **Table 5-8** Result

| <b>Parameter</b> | <b>Mandato</b><br>ry | Type                                   | <b>Description</b>                                                                                                    |
|------------------|----------------------|----------------------------------------|----------------------------------------------------------------------------------------------------|
| text             | Yes                  | String                                 | Recognition result of a successful call                                                                                 |
| score            | Yes                  | Float                                  | Confidence of a successful call. The<br>value ranges from 0 to 1.                                                       |
| word info        | No                   | Array of<br><b>WordInfo</b><br>objects | Word segmentation information list<br>Currently, this parameter is not<br>supported on HUAWEI CLOUD<br>(International). |

**Table 5-9** WordInfo

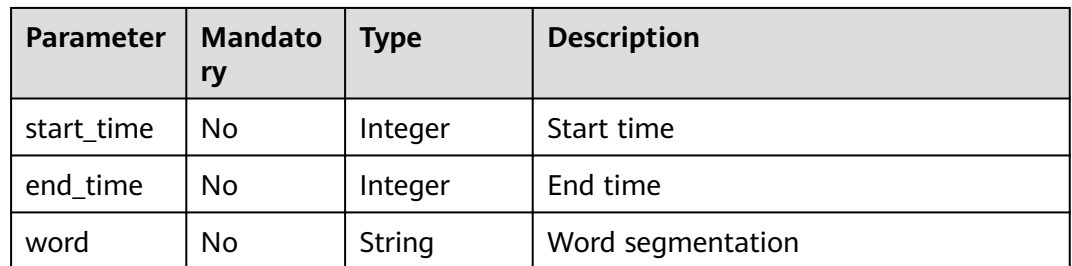

#### **Status code: 400**

| <b>Parameter</b> | <b>Type</b> | <b>Description</b>                                                                                                    |
|------------------|-------------|----------------------------------------------------------------------------------------------------|
| error_code       | String      | Error code returned when the API fails to be<br>called. This parameter is not included when the<br>API is successfully called. |
| error_msg        | String      | Error message when the API call fails. This<br>parameter is not included when the API is<br>successfully called.               |

**Table 5-10** Response body parameters

#### **Example Requests**

#### $\Box$  Note

The endpoint is the request URL for calling an API. Endpoints vary according to services and regions. For details, see **[Endpoints](#page-3-0)**.

● Upload a short audio and quickly obtain the recognition result. POST https://{endpoint}/v1/{project\_id}/asr/short-audio

```
Request Header:
Content-Type: application/json
X-Auth-Token: 
MIINRwYJKoZIhvcNAQcCoIINODCCDTQCAQExDTALBglghkgBZQMEAgEwgguVBgkqhkiG... 
Request body: 
{
  "config":
 {
 "audio_format": "wav",
 "property": "english_8k_common",
 "add_punc": "yes",
  },
  "data": "/+MgxAAUeHpMAUkQAANhuRAC..."
}
```
#### **Example Responses**

#### **Status code: 200**

Example response (successful request)

```
{
  "trace_id": "567e8537-a89c-13c3-a882-826321939651",
 "result":{
 "text": "Nice to meet you",
   "score": 0.9,
  }
}
```
#### **Status code: 400**

Failure response example

```
{ 
    "error_code":"SIS.0001", 
    "error_msg":"***" 
}
```
#### **Status Codes**

For details about status codes, see **[Status Codes](#page-24-0)**.

#### **Error Codes**

For details about error codes, see **[Error Codes](#page-26-0)**.

# **6 Appendix**

# <span id="page-20-0"></span>**6.1 Audio Examples**

**Table 6-1** lists the test audio recordings. The title of each audio recording file contains the sampling rate and bit width. For example, **8k16bit.pcm** indicates that the audio sampling rate is 8 kHz and the bit width is 16 bits.

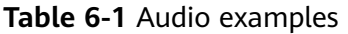

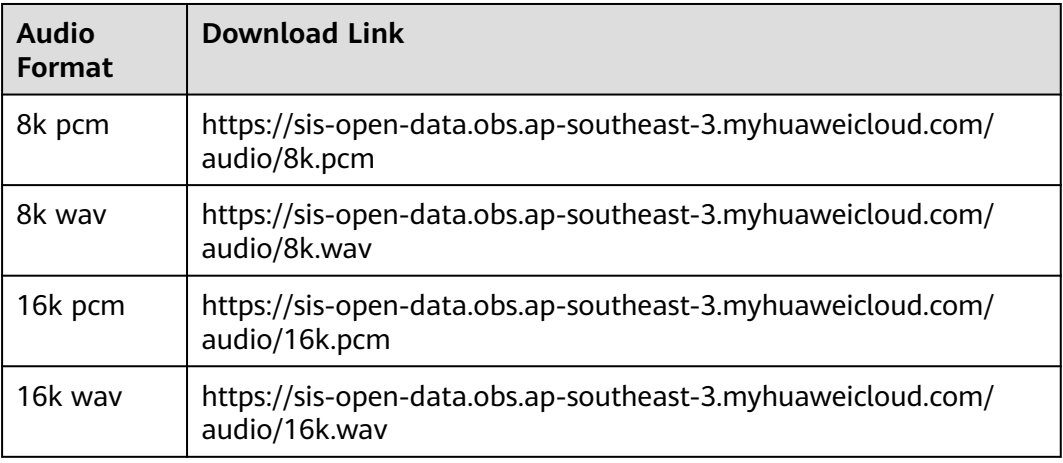

# **6.2 Obtaining a Project ID**

#### **Obtaining a Project ID from the Console**

- 1. Log in to the **[management console](https://console-intl.huaweicloud.com/console/?locale=en-us)**.
- 2. Move the cursor over your username in the upper right corner and click **My Credentials** from the drop-down list.
- 3. On the **My Credentials** page, view the username and account name and view projects in the project list.

#### **Figure 6-1** Viewing the project ID

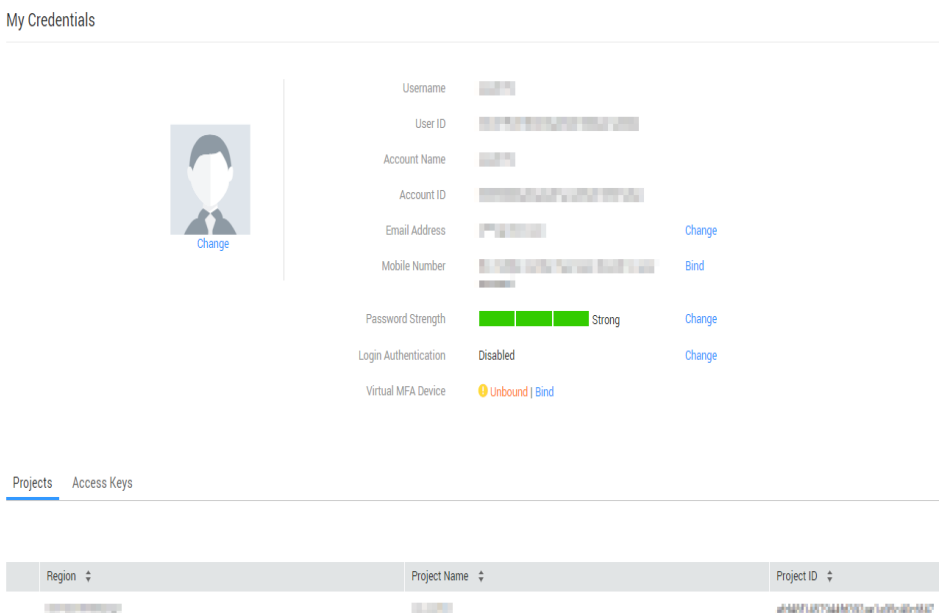

If there are multiple projects, unfold the target region and obtain the project ID from the **Project ID** column.

#### **Obtaining a Project ID by Calling an API**

The API for obtaining a project ID is **GET https://{Endpoint}/v3/projects**. **{Endpoint}** indicates the endpoint of IAM. For details about API authentication, see **[Authentication](#page-10-0)**.

The following is an example response. If SIS is deployed in the **ap-southeast-1** region, the value of **name** in the request body is **southeast-1**, and the value of **id** in **projects** is the project ID.

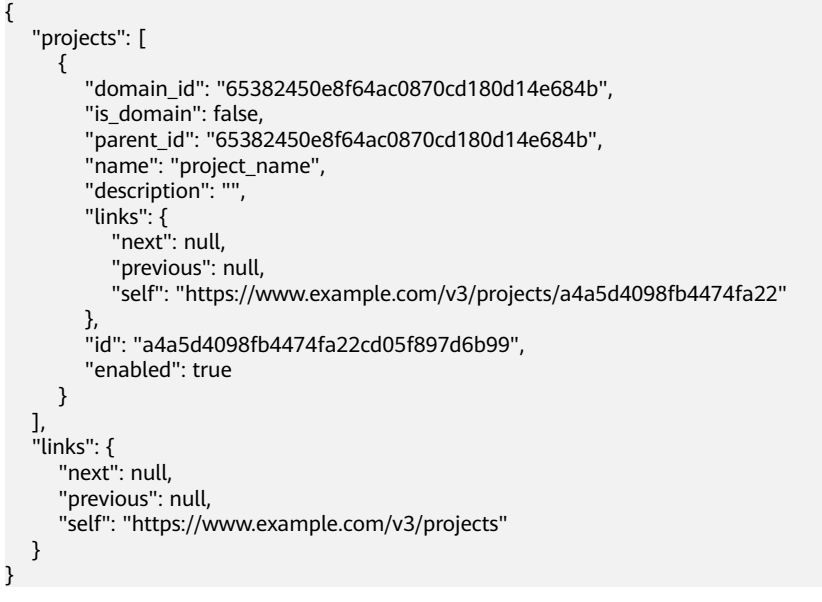

# <span id="page-22-0"></span>**6.3 Obtaining an Account ID**

An account ID (**domain-id**) is required for some URLs when an API is called. To obtain an account, perform the following operations:

- 1. Log in to the management console after registration.
- 2. Move the cursor over your username in the upper right corner and click **My Credentials** from the drop-down list.
- 3. On the **My Credentials** page, view **Account ID**.

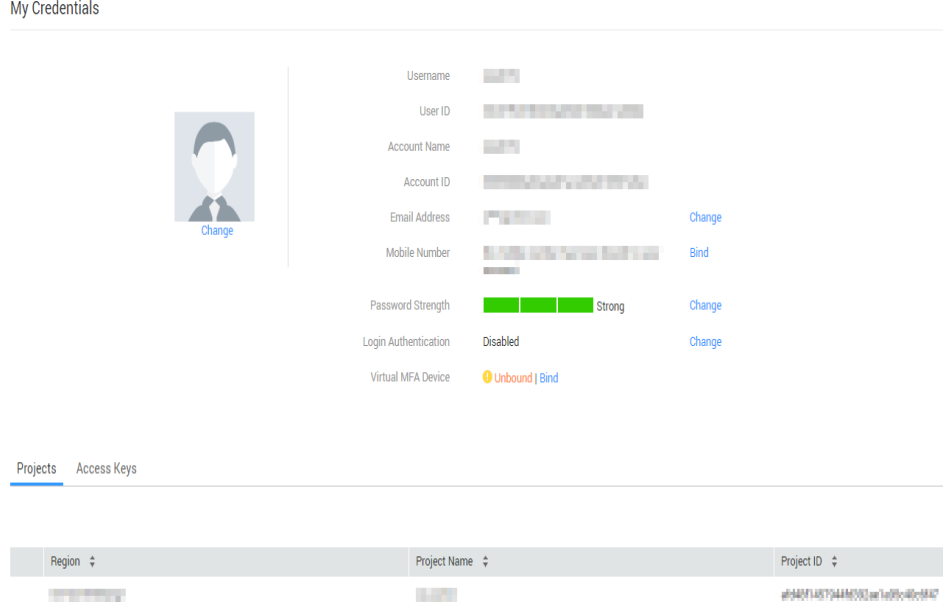

#### **Figure 6-2** Viewing the account ID

## **6.4 Obtaining an AK/SK Pair**

If an AK/SK has already been generated, skip this step. Find the downloaded AK/SK file, which is usually named **credentials.csv**.

As shown in the following figure, the file contains the username, AK, and SK

#### **Figure 6-3** Content of the **credential.csv** file

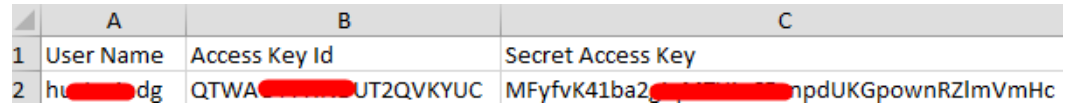

Perform the following operations to generate an AK/SK pair:

- 1. Log in to the console.
- 2. Click the username and choose **My Credentials** from the drop-down list.
- 3. On the **My Credentials** page, click the **Access Keys** tab.
- <span id="page-23-0"></span>4. On the page that is displayed, click **Add Access Key**.
- 5. Obtain and download the key as prompted. Keep the key secure.

#### **Figure 6-4** Obtaining an AK/SK

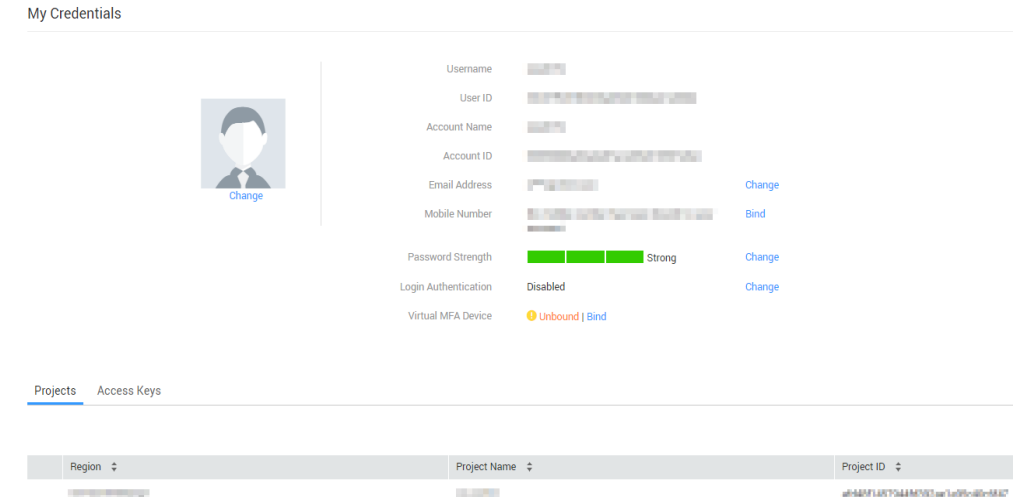

# **6.5 Common Request Parameters**

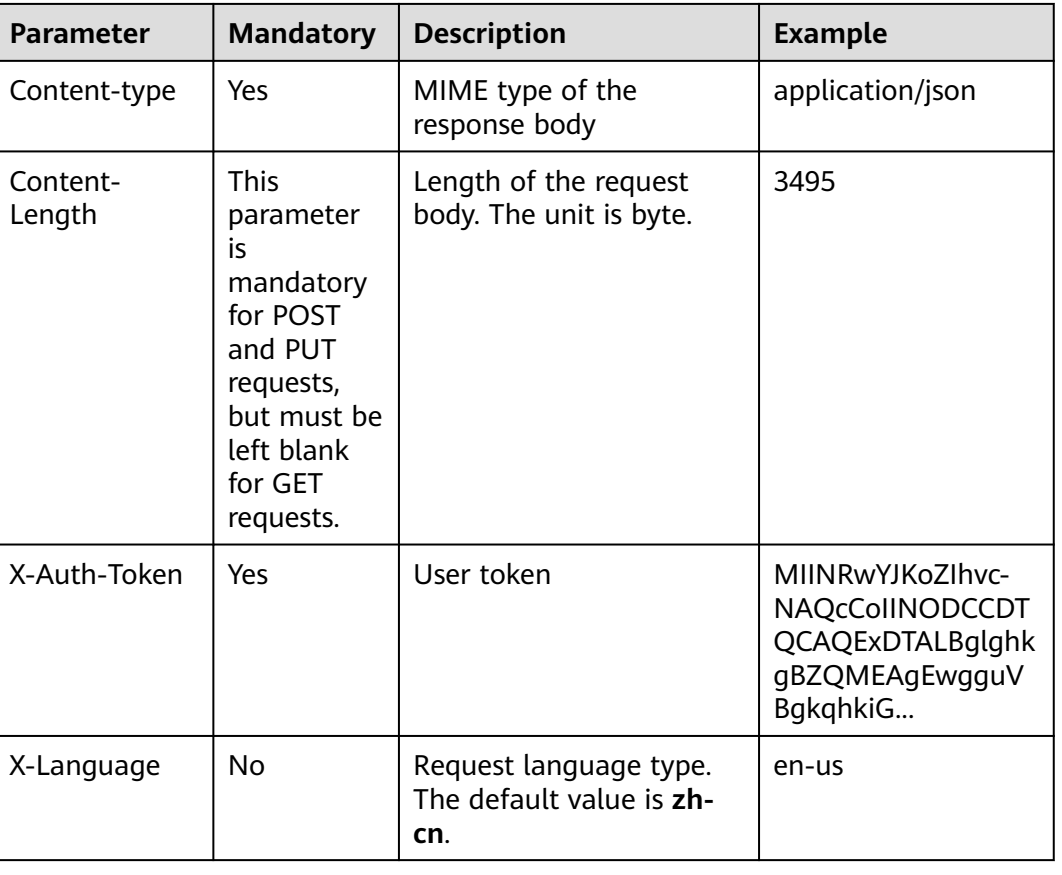

**Table 6-2** describes the request parameters.

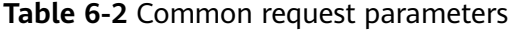

#### <span id="page-24-0"></span> $\Box$  Note

- For details about other parameters in the message header, see the HTTPS protocol documentation.
- When calling a service API, add the message body of **Content-Type** to the request message header.

# **6.6 Common Response Parameters**

**Table 6-3** describes the request parameters.

**Table 6-3** Common response parameters

| <b>Parameter</b> | <b>Description</b>                                     |
|------------------|--------------------------------------------------------|
| Content-Length   | Length of the response message body. The unit is byte. |
| Date             | Time when a response is returned                       |
| Content-type     | MIME type of the response body                         |

# **6.7 Status Codes**

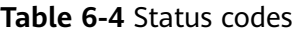

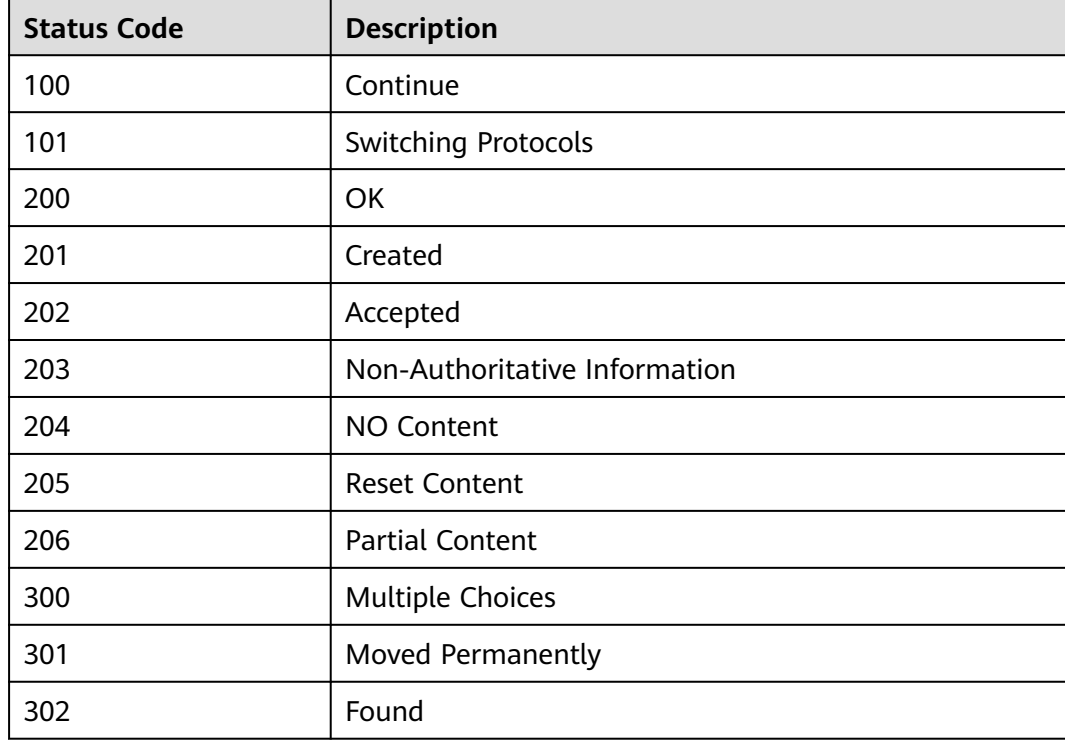

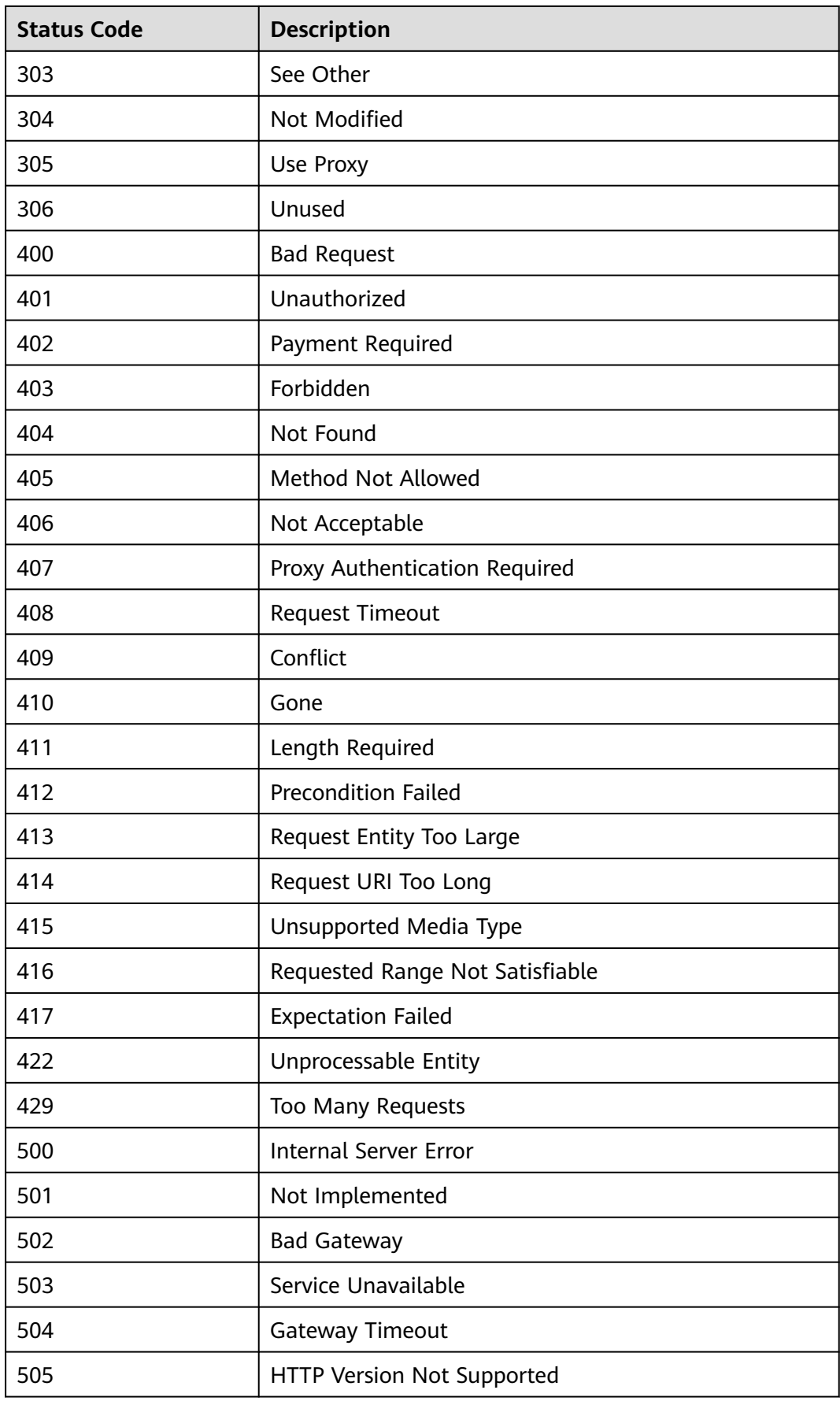

# <span id="page-26-0"></span>**6.8 Error Codes**

If an error occurs during API calling, no result is returned. You can locate the cause of an error using the error codes of each API. When an API call fails, HTTPS status code 4xx or 5xx is returned. The returned message body contains a specific error code and error message. If you fail to locate the cause of the error, contact the Huawei Cloudcustomer service and provide the error code for troubleshooting.

#### **Format of an Error Response Body**

If an error occurs during API calling, an error code and a message will be displayed. The following shows an error response body.

```
{ 
    "error_code": "SIS.0032",
    "error_msg": "'audio_format' is invalid"
}
```
In the response body, **error\_code** is an error code, and **error\_msg** provides information about the error.

#### **Error Code Description**

If an error code starting with APIGW is returned after you call an API, rectify the fault by referring to the instructions provided in **[API Gateway Error Codes](https://support.huaweicloud.com/intl/en-us/devg-apisign/api-sign-errorcode.html)**.

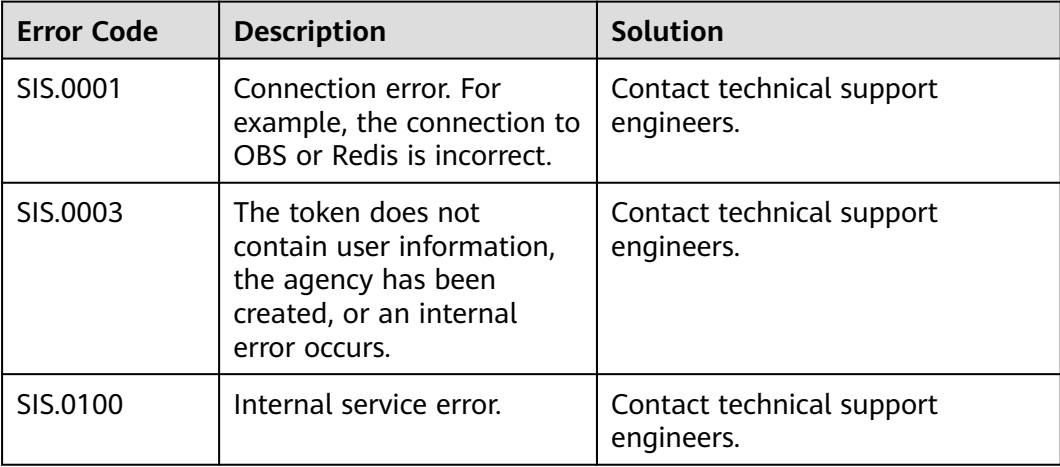

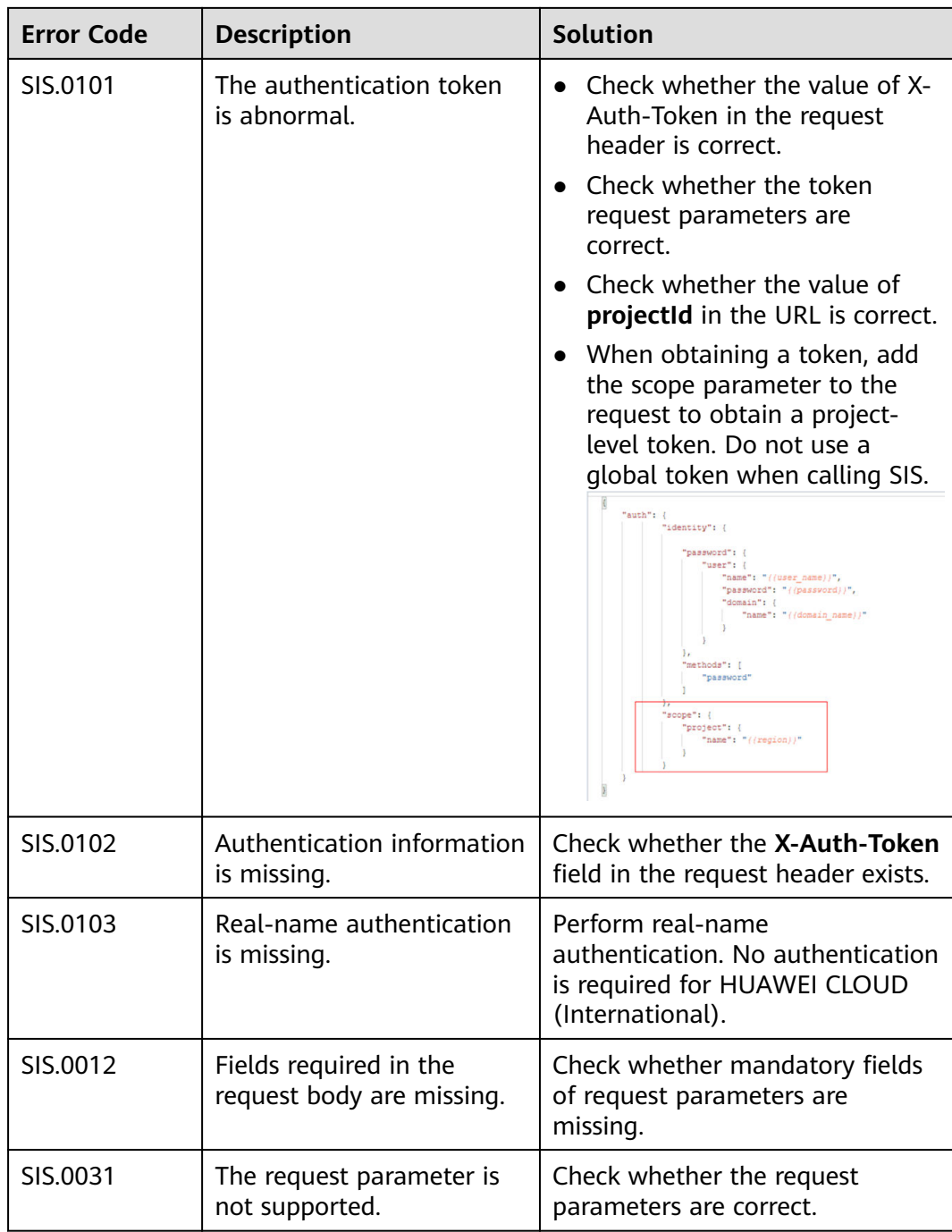

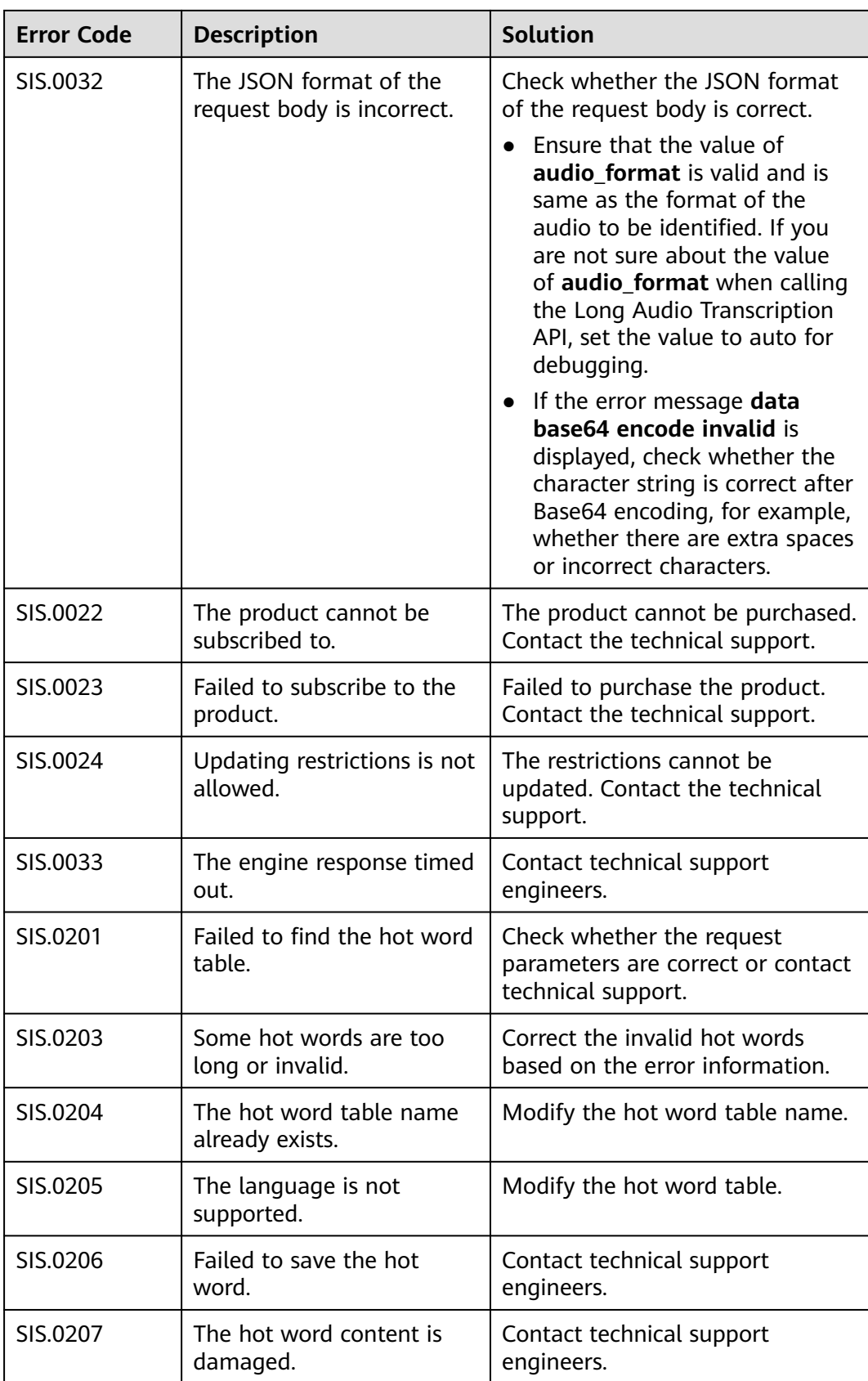

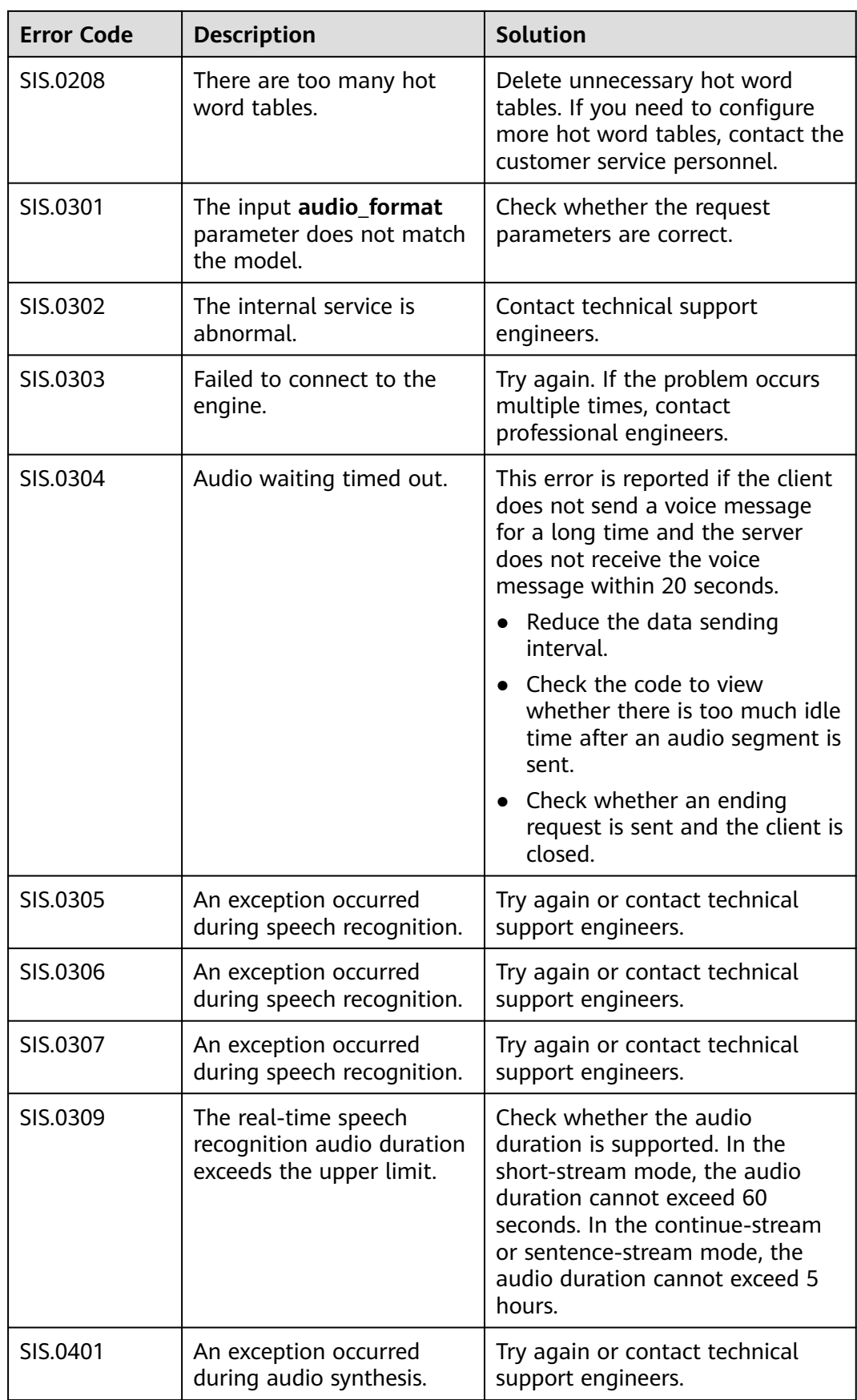

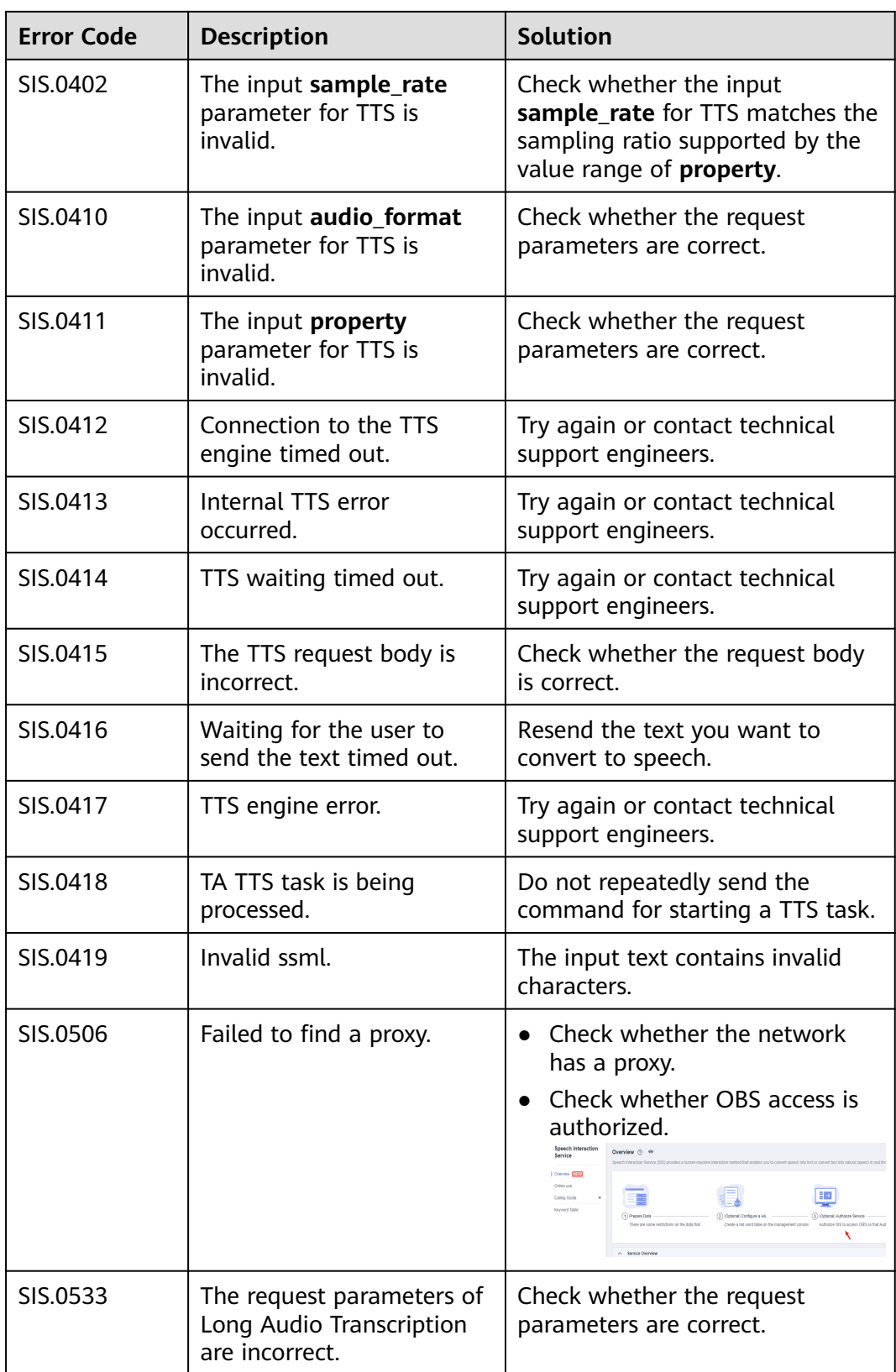

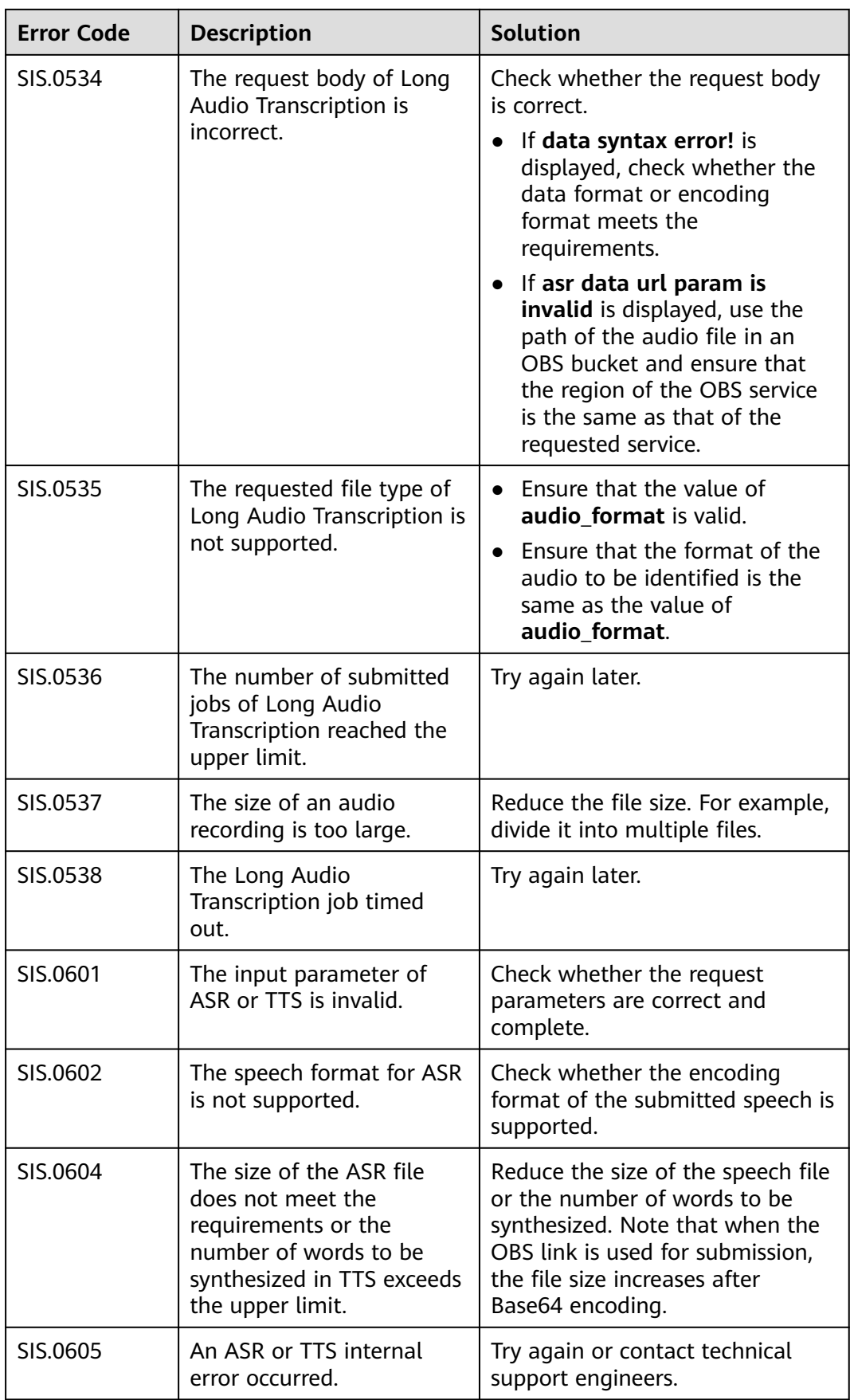

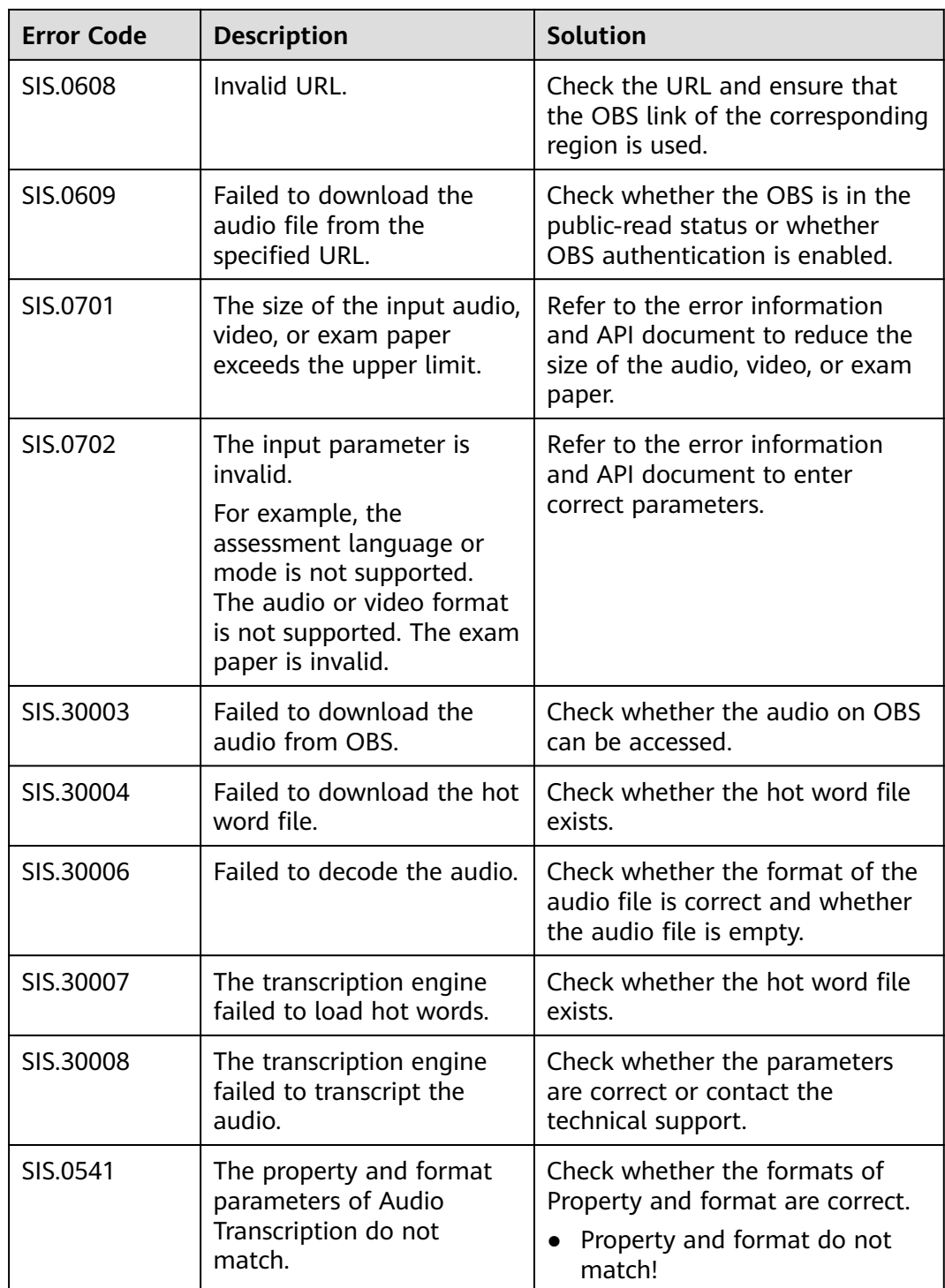

# **7 Change History**

<span id="page-33-0"></span>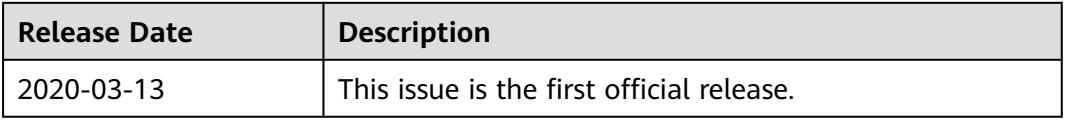